### TRABALHADOR POR CONTA PRÓPRIA - TCP

#### COMO ACEDER AO SISTEMA?

# 1° - Digite o endereço www.inss.gov.mz - e optar pelo "link" SISSMO

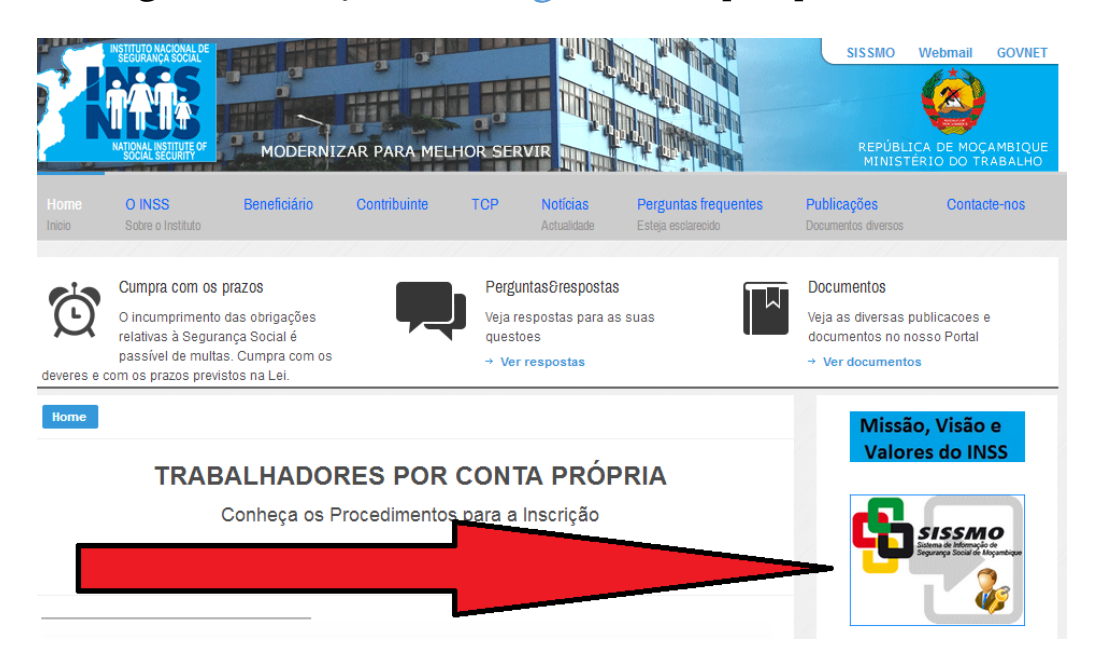

#### Para que o sistema exiba a tela abaixo.

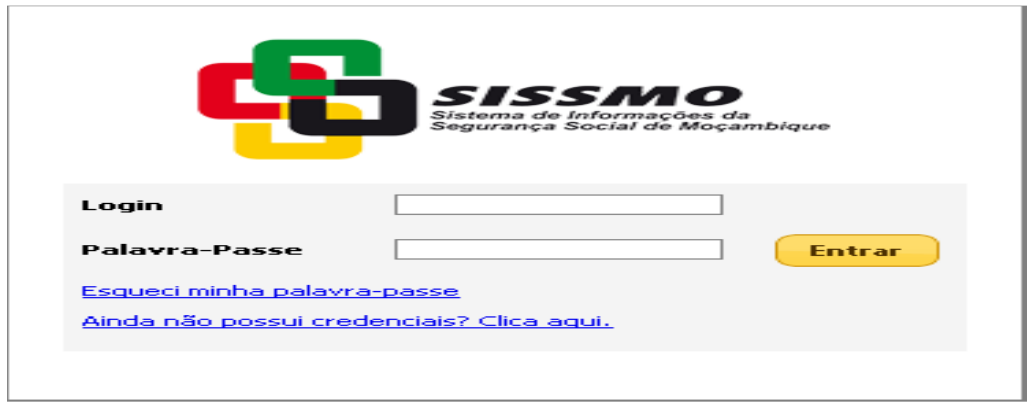

2° - Introduza ologin, que corresponde ao número de identificação atribuido ao TCP aquando da inscrição, precedido pela letra "M" e de seguida, a "palavra passe", portanto, as credenciais de acesso, e clicar no botão ENTRAR.

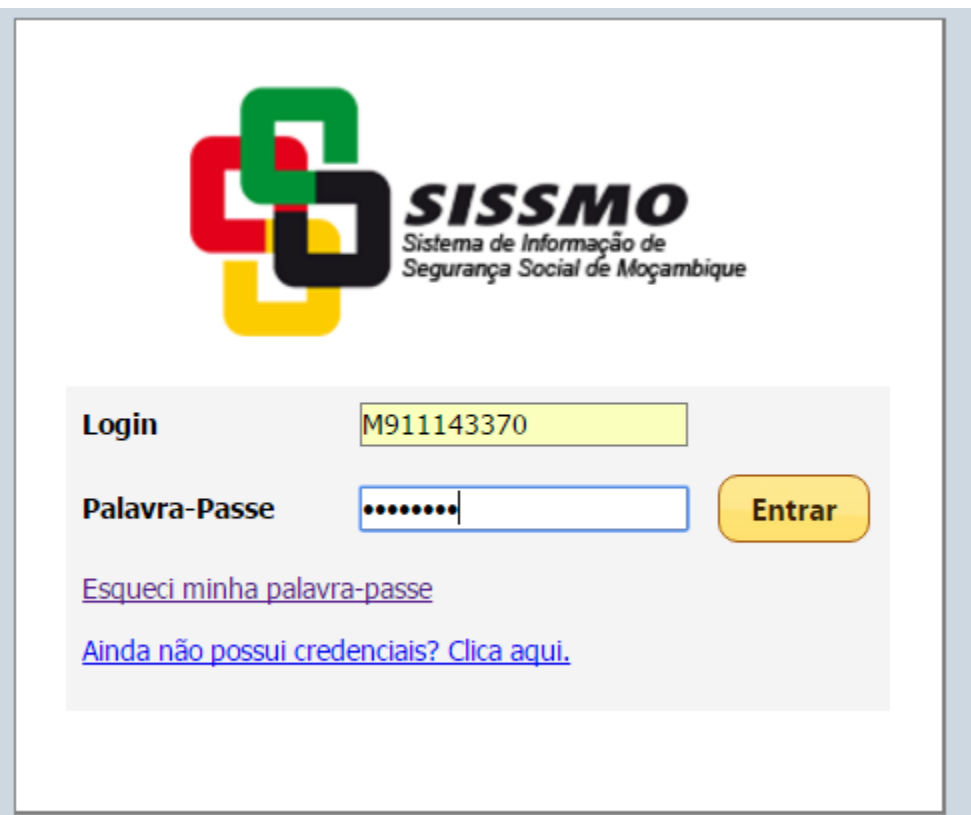

3° - A senha atribuida pelo sistema é temporária, devendo ser imediatamente alterada após o primeiro acesso. Para o efeito, introduza novamente o login, informar a "senha temporária" atribuida aquando do enquadramento/inscrição, criar uma nova senha e digitá-la duas vezes e clicar em TROCAR.

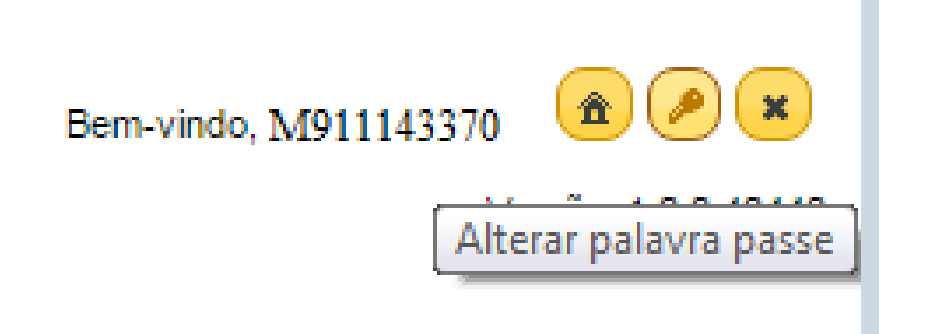

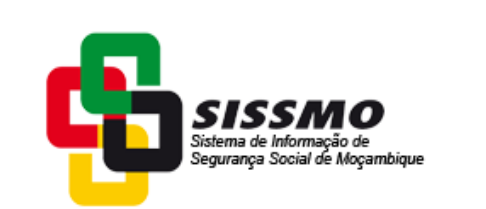

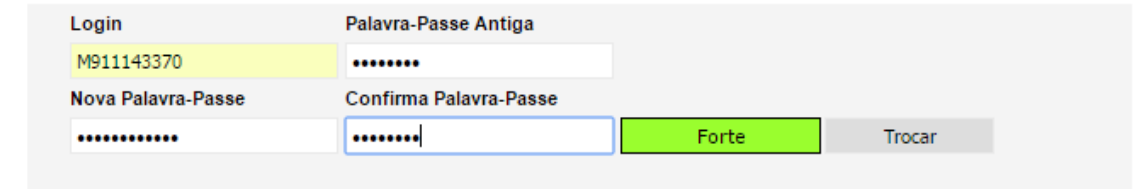

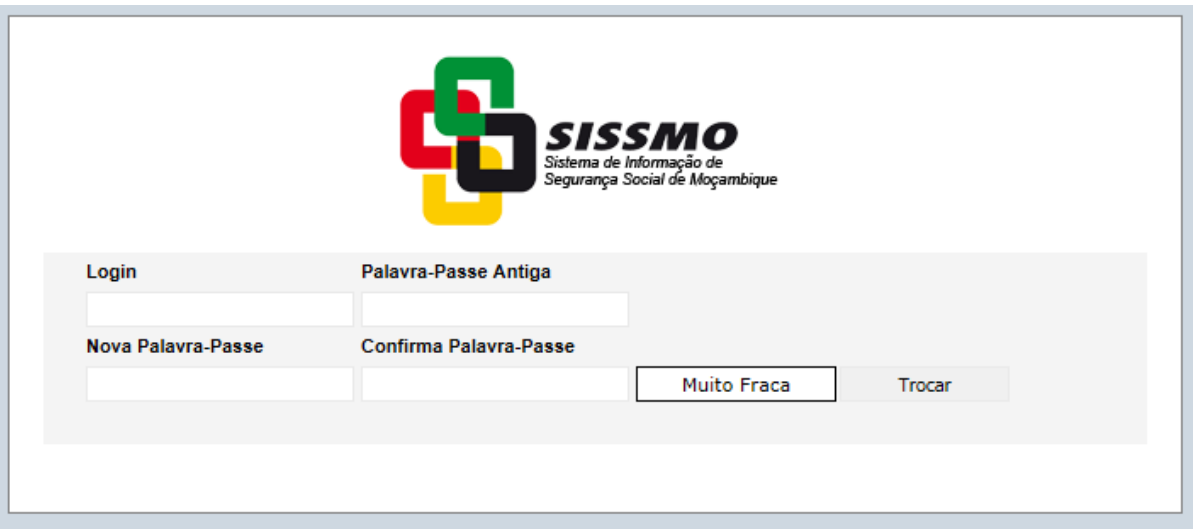

### COMO ELABORAR A DECLARAÇÃO?

## 4º - Seleccionar o menú ARRECADAÇÃO e clicar em ELABORAR DECLARAÇÃO.

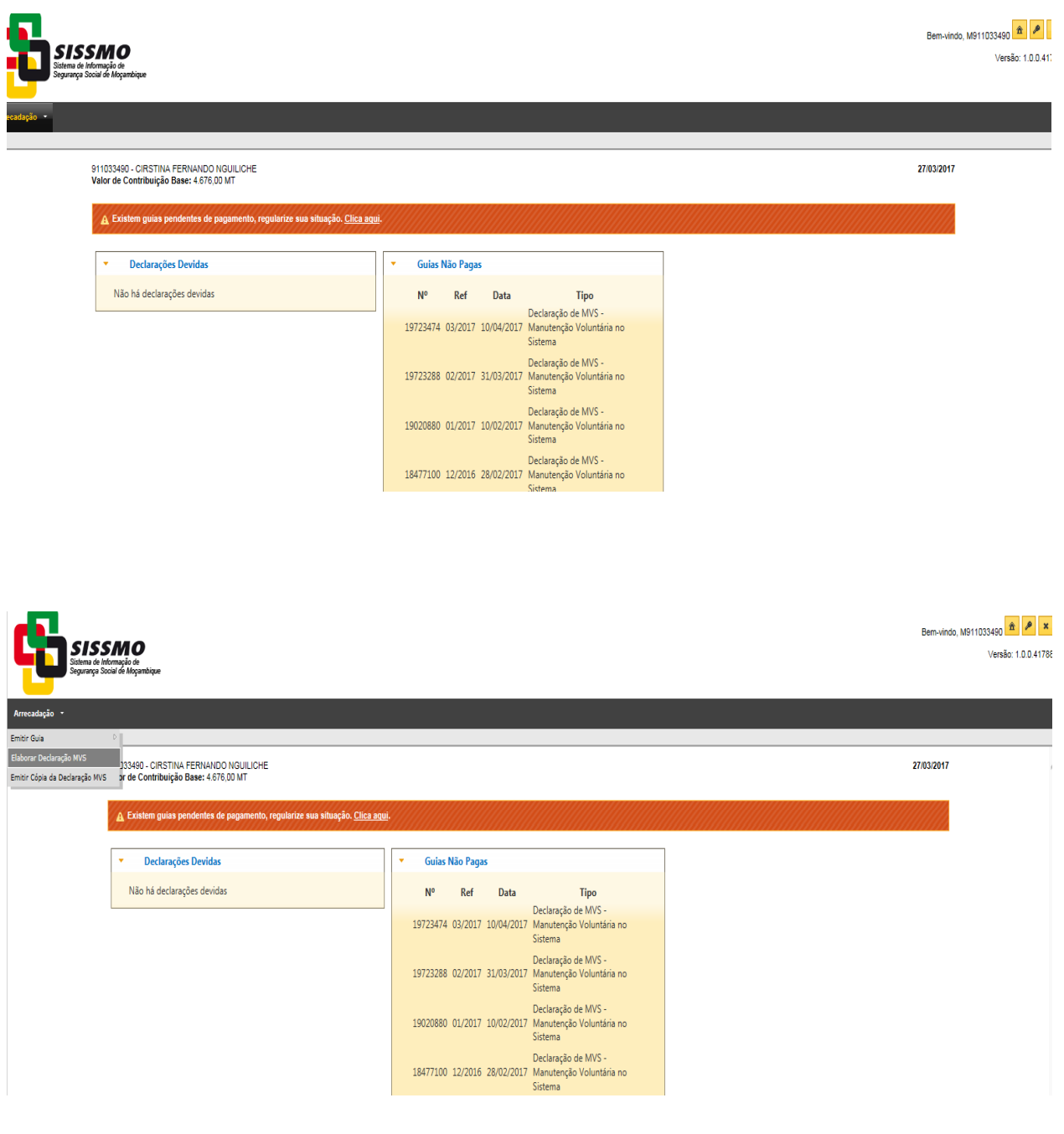

5° - Verificar se existem declarações pendentes. Existindo, clicar na referência (mês), e no canto superior direito clicar em CRIAR.

6° - O sistema vai exibir a informação relativa ao valor da contribuição para confirmação. Após a confirmação clicar em ENTREGAR, para proceder a entrega da declaração.

#### COMO GERAR A GUIA DE PAGAMENTO DE CONTRIBUIÇÕES?

7° - Clicar em Emitir Guia de Pagamento, cujo pagamento pode ser efectuado num dos bancos constantes da GPC, mas também através da plataforma electrónica (internet banking) do BCI, Bim e Standard Bank.